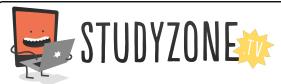

Scan the code or use the lesson ID to access this lesson online.

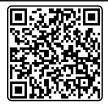

Name:\_\_\_\_\_ Date:\_\_\_\_

I can find smaller bugs in programs when debugging

LessonID: 175

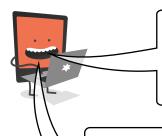

Take care to open the Scratch project at this website: scratch.mit.edu/projects/22594301/

Click 'See inside' to open the project.

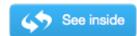

There is a very slight bug in this program. Can you find it?

Draw an arrow to show where the bug is, then explain why this is a bug. Finally, describe what you did to fix it.

```
when clicked

forever

if touching color ? then

point towards mouse-pointer v

move 2 steps

else

play sound pop v

glide 2 secs to x: -194 y: -135
```

| The bug is            |  |
|-----------------------|--|
|                       |  |
|                       |  |
| This is a bug because |  |
|                       |  |
|                       |  |

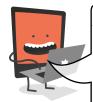

As a hint, it may help you to consider what is happening here. Is it happening in the right

order?

| То | fix it | I | <br> |  |
|----|--------|---|------|--|
|    |        |   | <br> |  |
|    |        |   | <br> |  |
|    |        |   | <br> |  |
|    |        |   | <br> |  |
|    |        |   | <br> |  |